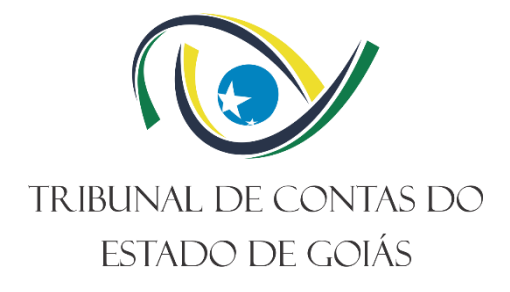

## **Secretaria Geral (SEC-GERAL)**

# **PROCEDIMENTO OPERACIONAL PADRÃO (PO) REALIZAR SESSÃO VIRTUAL**

**Versão nº: 002 01/12/2023**

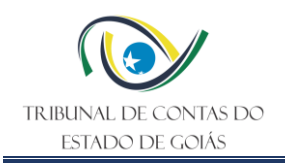

## **LISTA DE SIGLAS**

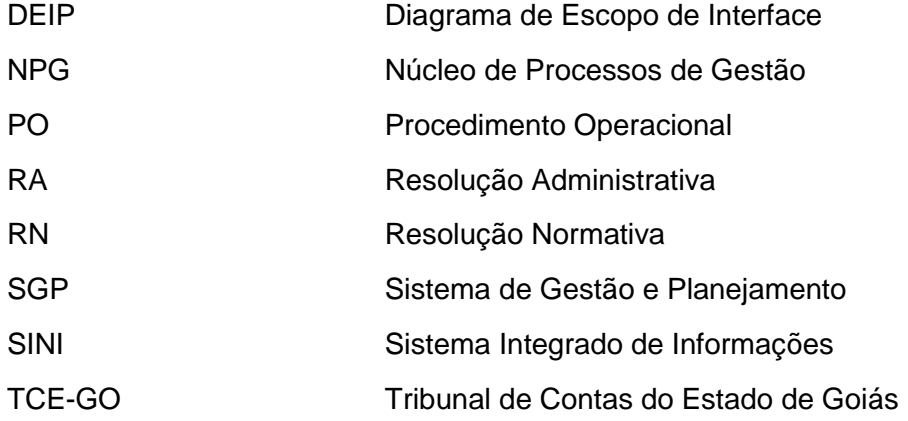

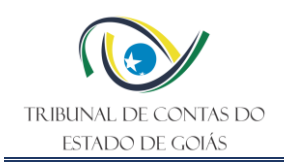

# **SUMÁRIO**

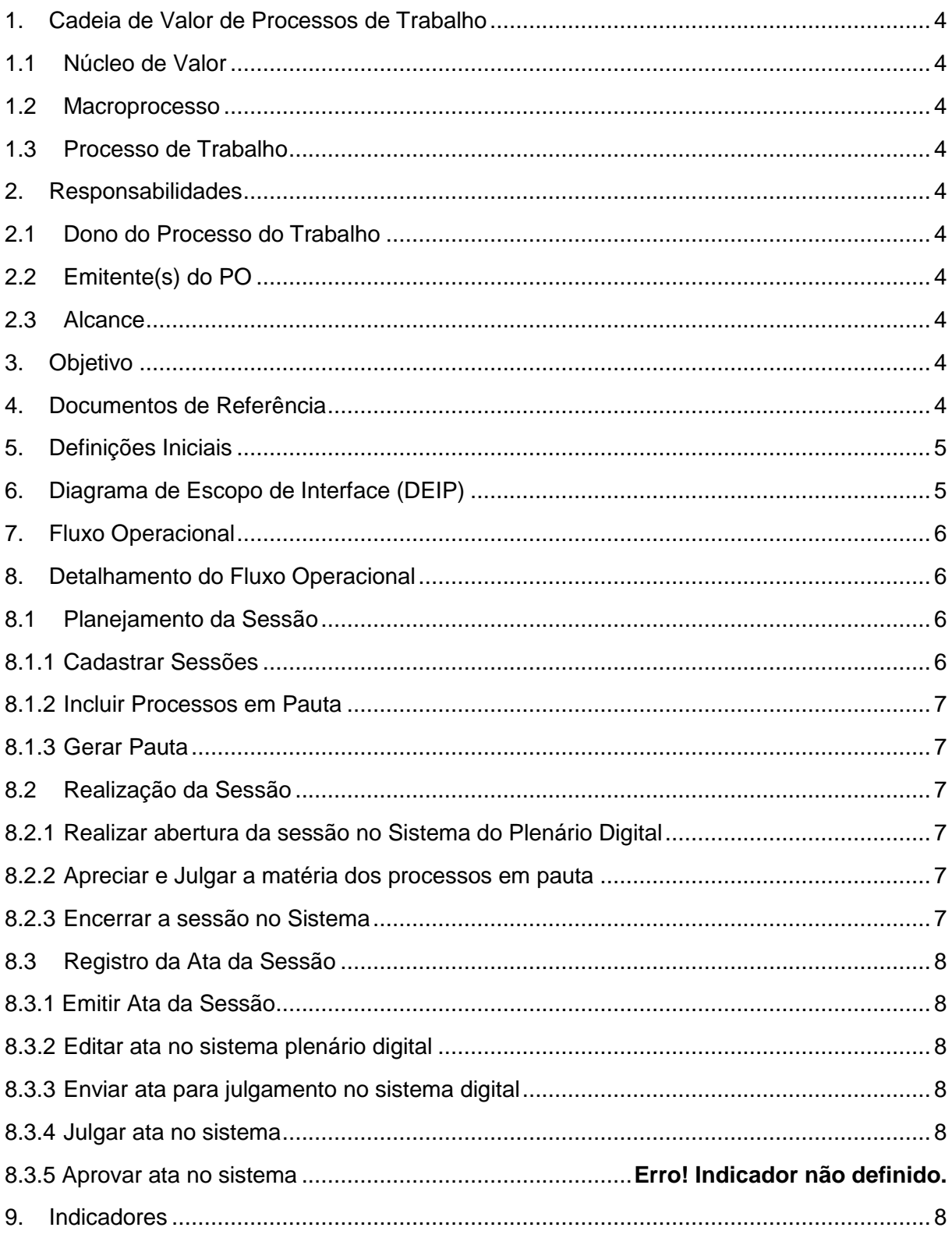

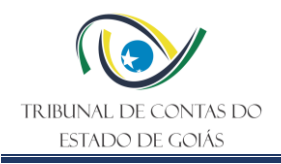

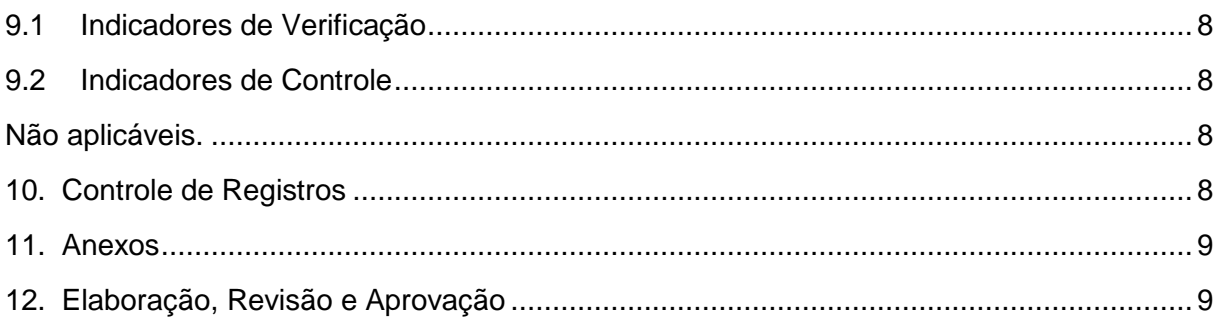

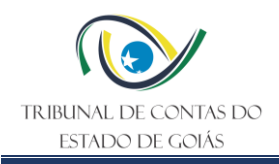

#### <span id="page-4-0"></span>**1. Cadeia de Valor de Processos de Trabalho**

#### <span id="page-4-1"></span>**1.1 Núcleo de Valor**

Processos de Gestão (NPG)

#### <span id="page-4-2"></span>**1.2 Macroprocesso**

Apoio Finalístico ao Exercício do Controle Externo

#### <span id="page-4-3"></span>**1.3 Processo de Trabalho**

Suporte à Função Judicante

#### <span id="page-4-4"></span>**2. Responsabilidades**

#### <span id="page-4-5"></span>**2.1 Dono do Processo do Trabalho**

Secretaria Geral

#### <span id="page-4-6"></span>**2.2 Emitente(s) do PO**

Secretaria Geral

#### <span id="page-4-7"></span>**2.3 Alcance**

Secretaria Geral: Serviço de Controle das Deliberações, Serviço de Jurisprudência e Consolidação Normativa, Serviço de Publicações e Comunicações e Serviço de Registro.

#### <span id="page-4-8"></span>**3. Objetivo**

Este Procedimento Operacional Padrão (PO) tem como objetivo padronizar o processo de realização das sessões virtuais por meio do Plenário Virtual.

#### <span id="page-4-9"></span>**4. Documentos de Referência**

- NBR ISO/IEC 9001:2015 Sistema de Gestão da Qualidade;
- NBR ISO/IEC 14001:2015 Sistema de Gestão Ambiental;
- NBR ISO/IEC 27001:2022 Sistema de Gestão de Segurança da Informação;
- Resolução Normativa nº 03/2013 TCE/GO Convocação de Auditor para substituir Conselheiro;
- Resolução Normativa nº 02/2020 TCE/GO Procedimento de julgamento em sessão virtual no âmbito do TCE-GO;
- Resolução Administrativa nº 19/2022 TCE/GO Dispõe sobre a estrutura organizacional e competências dos órgãos e unidades organizacionais do TCE-GO
- Lei Orgânica do Tribunal de Contas do Estado de Goiás TCE/GO (art. 9º)

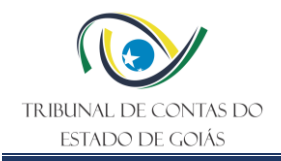

• Regimento Interno do Tribunal de Contas do Estado de Goiás – TCE/GO (art. 113 e 143)

#### <span id="page-5-0"></span>**5. Definições Iniciais**

- **Colegiado:** Grupo de membros (Conselheiros e Auditores), que tomam decisões e julgam questões relacionadas às competências dos tribunais de Contas
- **Auditores Substitutos:** substituem os conselheiros nos seus afastamentos por motivo de férias, licenças, faltas, ausências ou impedimentos.
- **Escopo:** Conjunto de todas as atividades, metas, entregas e requisitos que precisam ser alcançados durante execução de um projeto.
- **Extrato da Ata:** Documento condensado que contém as informações mais importantes ou relevantes da sessão de julgamento.
- **Indicadores:** são informações que permitem descrever, classificar, ordenar, comparar ou quantificar de maneira sistemática aspectos de uma realidade e que atendam às necessidades dos tomadores de decisões.
- **Macroprocesso:** conjunto de processos e atividades que somados são essenciais para atingir os objetivos estratégicos da companhia.
- **Pauta:** roteiro dos assuntos mais importantes a serem cobertos nas Sessões.
- **Quórum:** quantidade mínima obrigatória de membros presentes ou formalmente representados, para que o pleno possa deliberar e tomar decisões válidas nas sessões.

#### <span id="page-5-1"></span>**6. Diagrama de Escopo de Interface (DEIP)**

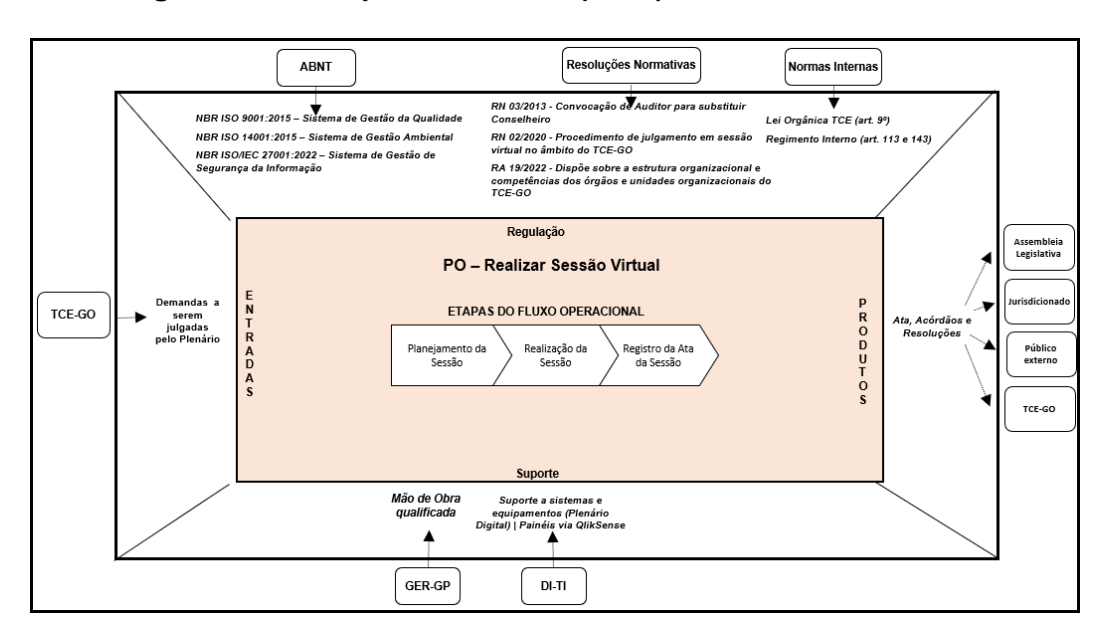

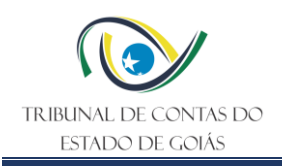

## <span id="page-6-0"></span>**7. Fluxo Operacional**

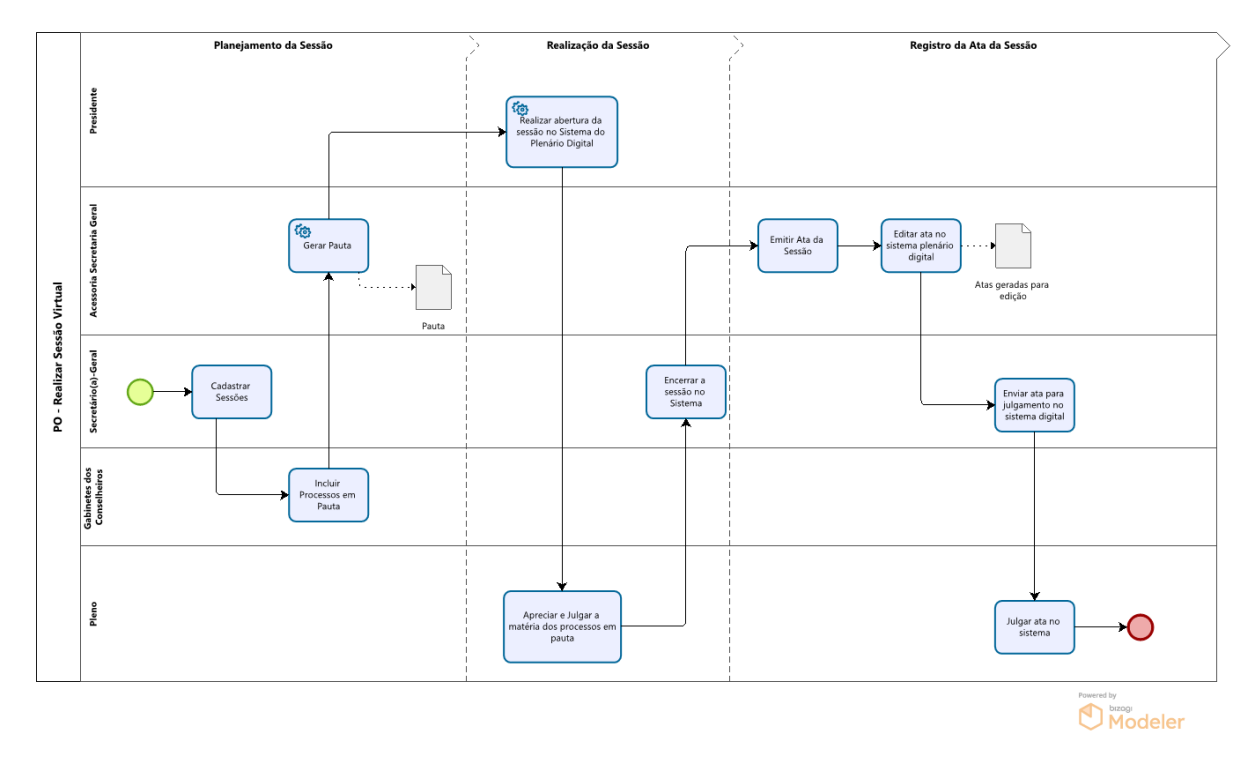

## <span id="page-6-1"></span>**8. Detalhamento do Fluxo Operacional**

#### <span id="page-6-2"></span>**8.1 Planejamento da Sessão**

No prazo de 30 dias antes das Sessões Plenária e de Câmara, o Presidente do TCE-GO entra em contato com o titular da Secretaria-Geral, pessoalmente, ou por meio de sua assessoria, informando os dias do mês em que serão realizadas.

## <span id="page-6-3"></span>**8.1.1 Cadastrar Sessões**

O titular da Secretaria-Geral, após a informação do Presidente de TCE-GO, deve acessar, por meio de login e senha, o Sistema Plenário Digital e selecionar na plataforma da sessão: o Colegiado, o tipo e a data das sessões.

Os dados referentes aos horários de início e fechamento das sessões, são preenchidos automaticamente pelo sistema, considerando que as sessões de julgamento do Tribunal Pleno e das Câmaras terão duração semanal de 04 (quatro) dias corridos, e serão abertas sempre às segundas-feiras e encerradas às quintas feiras, conforme horários estabelecidos na Portaria nº 129/2020 de 14 de abril de 2020.

Os sistema também registrará automaticamente o prazo de fechamento das pautas, que deve considerar:

Prazo de 3 (três) dias úteis antes do início da sessão, para as Sessões de Câmara, conforme §2º, art. 2º da Resolução Normativa nº 2/2020;

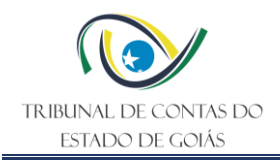

Prazo de 24 (vinte e quatro) horas para as Sessões Ordinárias e Extraordinárias, conforme §3º, art.153 da Resolução nº 022/2008-RITCE.

Na sequência, o (a) Secretário (a)- Geral deve indicar, dentro do sistema, quais serão os Membros da sessão. Por fim, salvar, ficando assim, cadastradas as sessões.

## <span id="page-7-0"></span>**8.1.2 Incluir Processos em Pauta**

Após a abertura das sessões no Sistema, os Conselheiros devem pautar os processos que pretendem levar para apreciação no sistema de Plenário Virtual, considerando a antecedência de:

3 (três) dias úteis antes do início da sessão, para as Sessões de Câmara, conforme §2º, art. 2º da Resolução Normativa nº 2/2020;

24 (vinte e quatro) horas para as Sessões Ordinárias e Extraordinárias, conforme §3º, art.153 da Resolução nº 022/2008- RITCE.

Nota: Para que seja possível pautar os processos no sistema de Plenário Virtual, os mesmos devem ter sido previamente encaminhados, via processo eletrônico, para o Serviço de Assistência ao Plenário -SAP.

## <span id="page-7-1"></span>**8.1.3 Gerar Pauta**

Finalizado o prazo estabelecido no item 8.1.2 para inclusão de processos na sessão, a pauta da sessão é gerada automaticamente, ficando disponível tanto no sistema quanto no site do TCE-GO para consulta.

## <span id="page-7-2"></span>**8.2 Realização da Sessão**

## <span id="page-7-3"></span>**8.2.1 Realizar abertura da sessão no Sistema do Plenário Digital**

No dia e data estabelecidos, o Sistema Plenário Virtual inicia automaticamente as sessões cadastradas, ficando disponível para votação, de segunda a quinta-feira, todos os processos pautados.

## <span id="page-7-4"></span>**8.2.2 Apreciar e Julgar a matéria dos processos em pauta**

Cada membro do TCE-GO, e o Procurador-Geral de Contas, acessam o sistema Plenário Virtual, por meio de login e senha, e proferem suas manifestações e votos até os dias e horários estabelecidos para cada sessão, conforme Portaria nº 129/2020 de 14 de abril de 2020.

Neste momento, os membros do TCE-GO podem solicitar vistas e exclusões de processos pautados.

## <span id="page-7-5"></span>**8.2.3 Encerrar a sessão no Sistema**

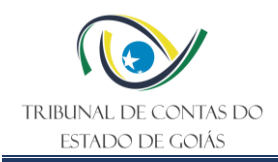

Na data e horário marcados para o encerramento da sessão, após todas as matérias terem sido apreciadas, o(a) Secretário(a)-Geral, por meio de login e senha, acessa o Plenário Digital, realiza a efetivação de pedidos de vista, realiza o julgamento da ata anterior e por fim realiza o encerramento da sessão no sistema utilizando o Token de certificação digital.

## <span id="page-8-0"></span>**8.3 Registro da Ata da Sessão**

## <span id="page-8-1"></span>**8.3.1 Emitir Ata da Sessão**

No Sistema Plenário Digital, a Assessoria da Secretaria Geral acessa a Gerência de Pauta, seleciona a data e a sessão, seleciona Gerar Ata e, a partir disso, a Ata estará disponível para edição.

## <span id="page-8-2"></span>**8.3.2 Editar ata no sistema plenário digital**

No campo atas geradas para edição, a Assessoria da Secretaria Geral abre o documento desejado e faz a edição do documento.

## <span id="page-8-3"></span>**8.3.3 Enviar ata para julgamento no sistema digital**

Após a devida edição da ata, o(a) Secretário(a)-Geral seleciona a ata editada e envia para julgamento clicando em enviar para julgamento.

## <span id="page-8-4"></span>**8.3.4 Julgar ata no sistema**

Assim que as atas forem enviadas para julgamento elas ficam disponíveis para visualização dos membros durante as sessões.

Antes de finalizara a sessão no sistema o (a) Secretário (a)-Geral seleciona o ícone Julgar Atas e conclui o julgamento, com a devida aprovação das mesmas.

## <span id="page-8-5"></span>**9. Indicadores**

## <span id="page-8-6"></span>**9.1 Indicadores de Verificação**

Não aplicáveis.

## <span id="page-8-7"></span>**9.2 Indicadores de Controle**

<span id="page-8-8"></span>Não aplicáveis.

## <span id="page-8-9"></span>**10. Controle de Registros**

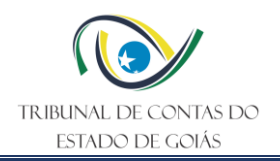

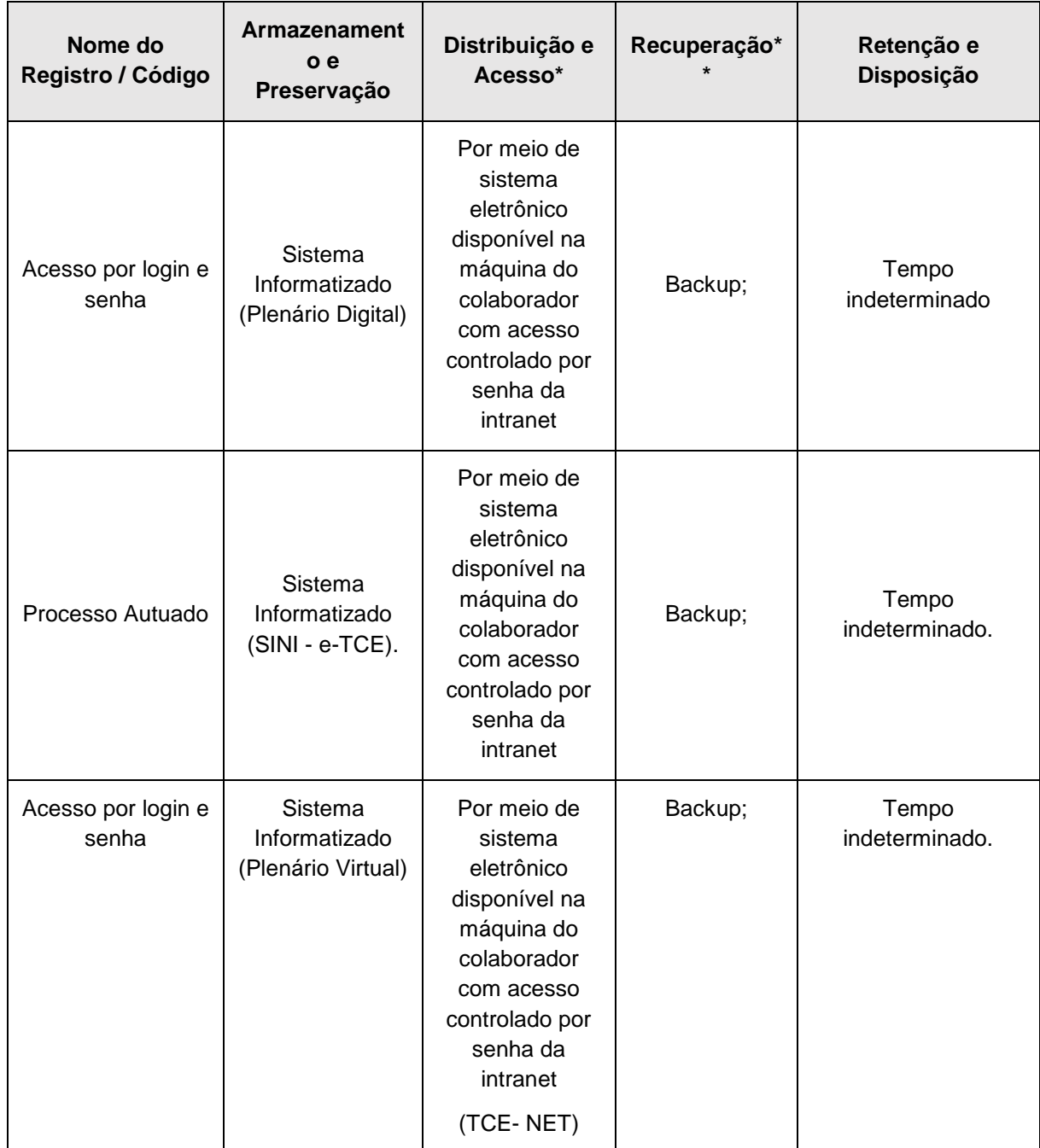

\*A distribuição e o acesso a sistemas eletrônicos do TCE-GO são regidos pelas diretrizes e normas concernentes ao Sistema de Gestão da Segurança da Informação.

\*\* A recuperação de informações eletrônicas custodiadas pelo TCE-GO é regida pelas diretrizes e normas concernentes ao Sistema de Gestão da Segurança da Informação.

#### <span id="page-9-0"></span>**11. Anexos**

Não se aplica

#### <span id="page-9-1"></span>**12. Elaboração, Revisão e Aprovação**

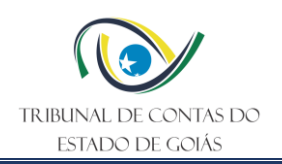

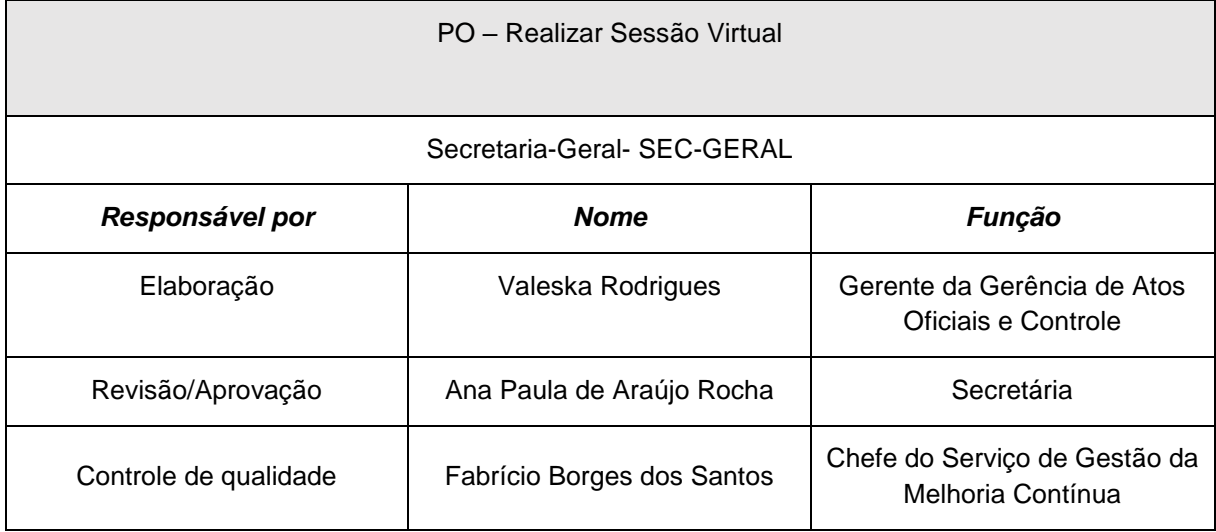

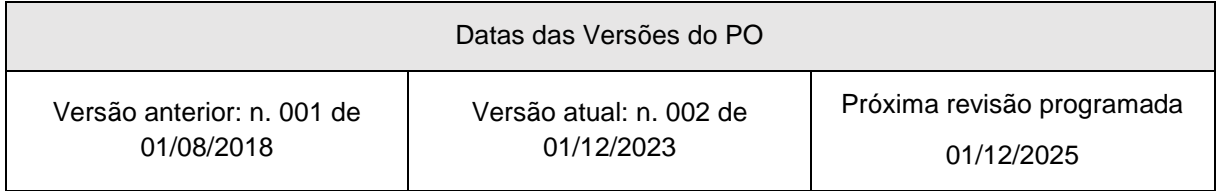